**SAMSUNG ELECTRONICS**

# **Knox E-FOTA On-Premises**

**Troubleshooting & Logging Guide**

**Version: 1.2** Last Updated: Dec 2022

# **Table of Contents**

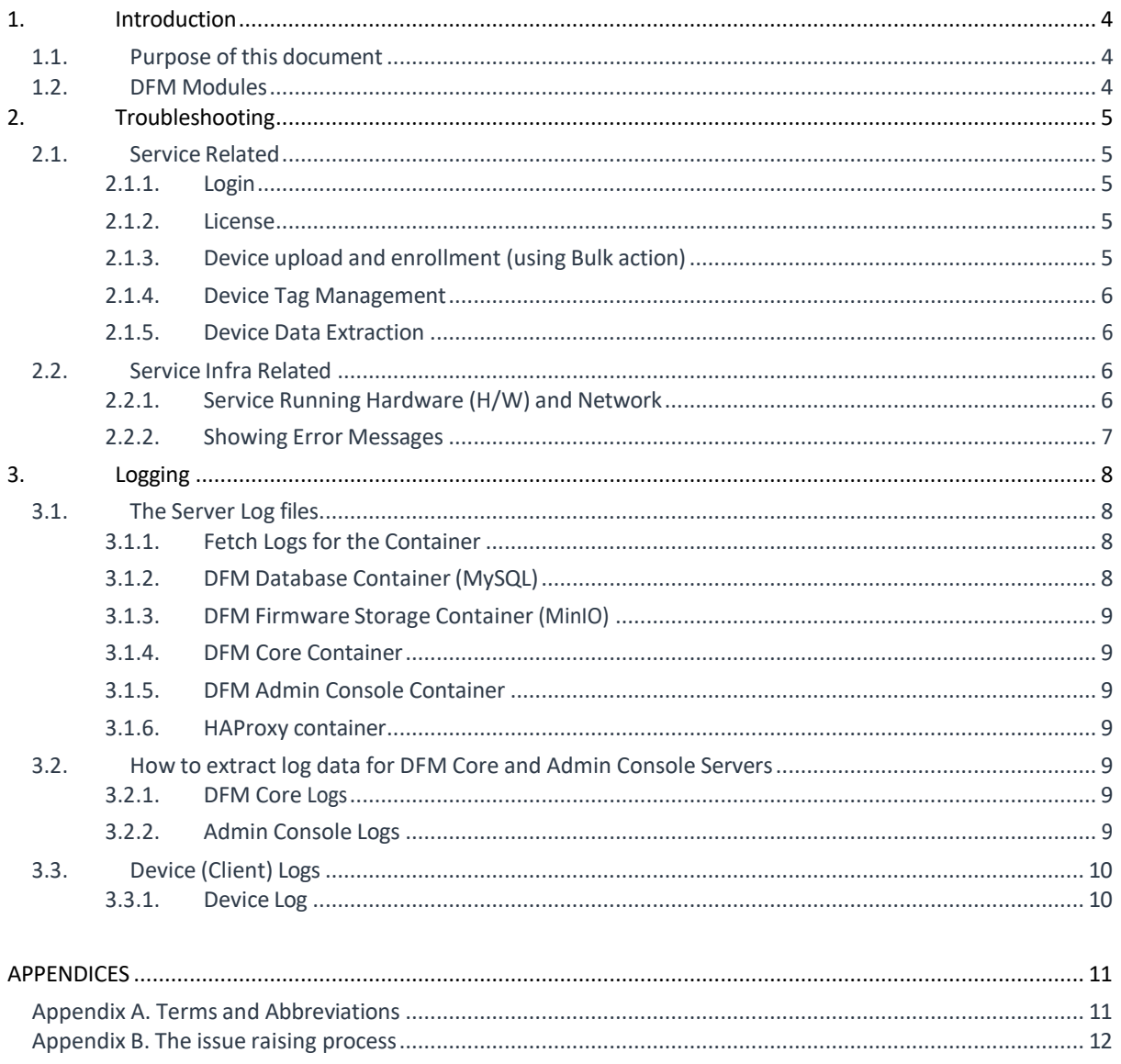

# **Table of Figures**

# **【Figures】**

![](_page_2_Picture_96.jpeg)

# 【**Tables**】

![](_page_2_Picture_97.jpeg)

# <span id="page-3-0"></span>**1. Introduction**

#### <span id="page-3-1"></span>**1.1. Purpose of this document**

This document is intended **for all personnel using the Knox E-FOTA On-Premises service, including Samsung personnel and external customers**.

The purpose of this document is to provide guidance on how to address issues more quickly and proactively for a smoother on-premises service experience.

This document contains the following contents:

- ∙ How to perform troubleshooting tasks
- ∙ How to get log data related to the issue

If you're not able to resolve the issue after following these steps, follow the issue raising process as provided by the Knox E-FOTA On-Premises sales team (see **[Appendix B](#page-12-0)**). Be sure to include a log file when raising an issue, as this file can help expedite the troubleshooting process for Samsung engineers.

#### <span id="page-3-2"></span>**1.2. DFM Modules**

This section presents the components of the DFM Module to help you understand what it is and how it works. and describes the deliverables related to the Knox E-FOTA On-Premises service.

In short, the customer installs the server infrastructure in their environment. The DFM Module enables the E-FOTA On-Premises service and contains the following core modules:

- ∙ **DFM Admin Console Server**: The frontend module that provides the graphical user interface (UI) on the Google Chrome browser, accessible by the customer's IT admins.
- ∙ **DFM Core Server**: The backend module to manage device (client app) actions, which is integrated into the device using RESTful APIs from the client.
- ∙ **DFM Database**: The MySQL-based database containing all service-related data, including device models and their IDs, as well as policy dependencies in Knox E-FOTA On-Premises campaigns.
- ∙ **DFM Firmware Storage Management**: Firmware file storage to download files from the client app.

**Proxy:** Used for redirection between the outer and DFM modules, and for AP gateway and SSL certification.

![](_page_3_Figure_18.jpeg)

# <span id="page-4-0"></span>**2. Troubleshooting**

Samsung provides troubleshooting assistance to support the continuous usability of the service. This chapter systematically guides you through the steps to address an issue, but doesn't cover all possible cases.

If you're not able to resolve the issue after following these steps, or if you suspect the issue is on the device side, then follow the issue raising process as provided by the Knox E-FOTA On-Premises sales team (see **[Appendix B](#page-12-0)**).

## <span id="page-4-1"></span>**2.1. Service-related**

If you encounter an issue while using Knox E-FOTA On-Premises, you can refer to the following information to try to resolve the issue before you raise a support ticket. When an issue occurs, an error message is shown in the top-right corner of the console.

#### <span id="page-4-2"></span>**2.1.1. Login**

![](_page_4_Picture_387.jpeg)

#### <span id="page-4-3"></span>**2.1.2. License**

![](_page_4_Picture_388.jpeg)

# <span id="page-4-4"></span>**2.1.3. Device upload and enrollment (using bulk actions)**

![](_page_4_Picture_389.jpeg)

![](_page_5_Picture_338.jpeg)

#### <span id="page-5-0"></span>**2.1.4. Device Tag Management**

![](_page_5_Picture_339.jpeg)

#### <span id="page-5-1"></span>**2.1.5. Device Data Extraction**

![](_page_5_Picture_340.jpeg)

# <span id="page-5-2"></span>**2.2. Service infrastructure-related**

This section describes how to troubleshoot potential issues regarding to the infrastructure running the service on the DFM Modules (servers) or on the device (client app).

#### <span id="page-5-3"></span>**2.2.1. Service Running Hardware (H/W) and Network**

The recommended hardware and network infrastructure for optimal operation of this service differs based on the product type (that is, PoC or Commercial Products—please refer to "**Installation Guide for Knox E-FOTA On-Premises**" for more information).

While using this service, if any network jamming occurs, please check the recommended values for hardware or network. Note that the recommended values represent the minimum specifications, so you may want to consider higher specifications as needed).

To avoid service jamming, the customer should provide the Samsung installer with the proper hardware and network environment during the initial installation.

# <span id="page-6-0"></span>**2.2.2. Showing Error Messages**

While using this service, you may unexpectedly see some error messages that can have an impact on service status. Refer to the following table for a description and resolution for each error message.

![](_page_6_Picture_156.jpeg)

# <span id="page-7-0"></span>**3. Logging**

This section describes how to get log files for an issue you may encounter while using Knox E-FOTA On-Premises. These logs can be sent to Samsung for further analysis by Samsung engineers.

This on-premises service consists of servers (that is, DFM Modules), and devices (that is, a service app running on each device) used by the device users. The following sections explain how to get log files from both the server and device.

#### <span id="page-7-1"></span>**3.1. Auto Install Related Log Files**

The DFM auto install tool logs the installation process.

The log file is created in the log folder where the automatic installation package is decompressed. For example:

//decompress package \$ tar -zxvf OnPrem.tar.gz -C /tmp //after run install script \$ ls -al /tmp/OnPrem/log -rw-rw-r--. 1 nightwatch nightwatch 23631 Dec 2 05:45 install.22.12.02.05:41:48.log

#### **3.2. The Server Log Files**

The DFM Modules use the Java "**log4j2**" package to provide logging information. All log file names, logging filters, and file rollover policies are controlled by the log4 $i$ 2 configuration file, such as:

#### **\${efota.dir}/core/log4j2.xml**

**\${efota.dir}/admin/log4j2.xml**

Each sub-module of the DFM Module creates its own log files. The following table lists these files.

![](_page_7_Picture_323.jpeg)

#### **Table 3-1 Log files from the DFM Modules(Servers)**

A new log file for each sub-module is created every day, and saved for one month. However, files over 100 MB are split into two files. Files older than one month are automatically removed from the directory to optimize system space. To manage the logs, use the following commands.

#### <span id="page-7-2"></span>**3.2.1. Fetch Logs for the Container**

To clearly describe which modules are being used, some basic terminology is defined here. The "Container" refers to the following:

Docker is a tool designed to make it easier to create, deploy, and run applications by using containers. Containers allow a developer to package up an application with all of the parts it needs, such as libraries and other dependencies, and deploy it as one package. By doing so, thanks to the container, the developer can rest assured that the application will run on any other Linux machine regardless of any customized settings (to learn more, please refer to "**Installation Guide for Knox E-FOTA On-Premises**" provided as additional material).

This section describes how to fetch the logs from MySQL, MinIO, DFM Core, DFM Admin Console, HAProxy Servers (and refer to <https://docs.docker.com/engine/reference/commandline/logs/>). Next, the commands to extract the log file are provided.

## <span id="page-8-0"></span>**3.2.2. DFM Database Container (MySQL)**

Here is a command to retrieve logs and display them in the terminal at the time of execution:

\$ docker logs --tail 30 -f dfm-mysql

# <span id="page-9-0"></span>**3.2.3. DFM Firmware Storage Container (MinIO)**

Here is a command to retrieve logs and display them in the terminal at the time of execution: \$ docker logs --tail 30 -f dfm-minio

## <span id="page-9-1"></span>**3.2.4. DFM Core Container**

Here is a command to retrieve logs and display them in the terminal at the time of execution: \$ docker logs --tail 30 -f dfm-core

## <span id="page-9-2"></span>**3.2.5. DFM Admin Console Container**

Here is a command to retrieve logs and display them in the terminal at the time of execution: \$ docker logs --tail 30 -f dfm-console

## <span id="page-9-3"></span>**3.2.6. HAProxy container**

Here is a command to retrieve logs and display them in the terminal at the time of execution:

\$ docker logs --tail 30 -f dfm-proxy

# <span id="page-9-4"></span>**3.3. How to extract log data for DFM Core and Admin Console Servers**

This section describes how to extract log files for the DFM Core and Admin Console.

#### <span id="page-9-5"></span>**3.3.1. DFM Core Logs**

For the core server, which is the dfm-core container, log data is generated in this directory:

**/dfm/core/logs/INFO**

#### <span id="page-9-6"></span>**3.3.2. Admin Console Logs**

For the admin server, which is the dfm-console container, log data is generated in this directory: **/dfm/console/logs**

# <span id="page-10-0"></span>**3.4. Device (Client) Logs**

Refer to the following steps to get log files from each device.

#### <span id="page-10-1"></span>**3.4.1. Device Log**

For Samsung mobile devices, follow these steps to generate a log file:

- ∙ Launch the **Phone** app.
- ∙ Perform the following steps in sequence:

![](_page_10_Picture_313.jpeg)

**Table 3-2 The flow to get device logs**

## <span id="page-11-0"></span>**APPENDICES**

This section presents more detailed explanations for each term.

#### <span id="page-11-1"></span>**Appendix A. Terms and Abbreviations**

App: Application in Client CAT: Category Codes DE: Docker Enterprise DFM: Device Firmware Management DISA: Defense Information Systems Agency DNS: Domain Name Server DoD: Department of Defense DoDI: DoD Instruction ECMP: Equal-Cost Multi-Path routing E-FOTA: Enterprise – Firmware over the Air HA: High Availability H/W: Hardware ID: Identification KE: Knox E-FOTA (Brand) OS: Operating System PoC: Proof of Concept SSL: Secure Sockets Layer TLS: Transport Layer Security (TLS) UI: User Interface

# <span id="page-12-0"></span>**Appendix B. The issue raising process**

If you have an issue that couldn't be resolved even after following the above guidance, you can raise the issue to Samsung through [SamsungKnox.com.](http://www.samsungknox.com/)

The process diagram is as follows:

![](_page_12_Figure_5.jpeg)

- ① Sign in to [SamsungKnox.com.](http://www.samsungknox.com/) Under **Support & dev resources** on the Knox Admin Portal, click **Submit/view tickets**.
- ② Create a new case and select **E-FOTA On-Premise** for the **Product**.
- ③ Attach the required firmware metadata extracted from your Knox E-FOTA On-Premises console: at least one sample device should be enrolled before you extract the meta information.

(To get meta information: Go to **Versions** > **Actions** > **Extract Version Info**)

< **EOF (End Of File)** >